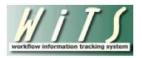

## **Understanding the Benefits Report**

The Benefits Report provides information on benefits forms that are submitted to the Benefits and Payroll

Liaison Branch for review and processing.

The parameter page is where you will choose your report filters:

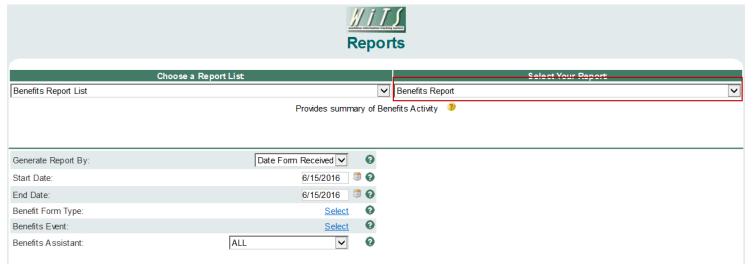

## **Report Parameters**

- Generate Report by:
  - Date Form Received: This filter will have your report display only forms that were received by BPLB within your specified date range
  - o **Date BLPB Sent:** This filter will have your report display only forms that were sent forward by BPLB within your specified date range
- Start and End Dates: Enter a date range to filter the report based on your selection above
- Benefit Form Type: Select benefit form(s) you would like to include in your search parameters (defaulted to All)
- **Benefits Event:** Select benefit event(s) you would like to include in your search parameters (defaulted to *All*)
- Benefits Assistant: Select a specific Benefits Assistant, or "ALL" if you would like to see actions
  associated with all staff

After you have selected your report parameters, click the 'Generate Report' button to retrieve your report.

## **Report View**

The report lists the number of forms received and processed, by form type, for the time period you chose.

| Benefit Form Type  | Number of<br>Forms Received | Number of<br>Forms Processed |
|--------------------|-----------------------------|------------------------------|
| FEGLI              | 141                         | 141                          |
| FEGLI BENEFICIARY  | 65                          | 65                           |
| FEHB               | 193                         | 193                          |
| FERS BENEFICIARY   | 59                          | 59                           |
| TSP CATCH-UP       | 1                           | 1                            |
| TSP-1              | 98                          | 98                           |
| TSP-CATCH UP       | 1                           | 1                            |
| UNPAID BENEFICIARY | 52                          | 52                           |
| Total              | 610                         | 610                          |

## **Exporting and Printing**

This report can be printed or exported to Excel, PDF, or Word by clicking on the icon on the toolbar:

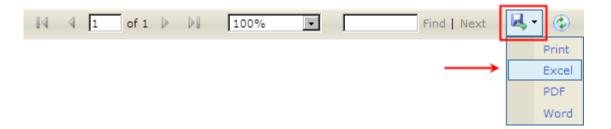